# 情報処理概論

#### 第1回 本講義について

1

情報基盤研究開発センター 谷本 輝夫

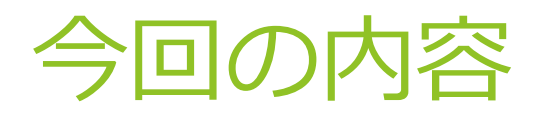

### ▶ 講義の目的

- 講義の基本情報
- 講義予定
- ▶ プログラムの作成手順
- ▶ レポート提出の練習

### 講義の目的

#### ▶ コンピュータを使って問題を解決する手段として, 自分でプログラムを作り、実行する ための知識を身につける

#### 問題?

…

- ▶ 膨大な分子の組み合わせの中から, 目的に合った機能を持ちそうなものを 選び出したい
- ▶ 明日の天気を出来るだけ正確に知りたい
- ▶ もっと燃費の良いエンジンを開発したい

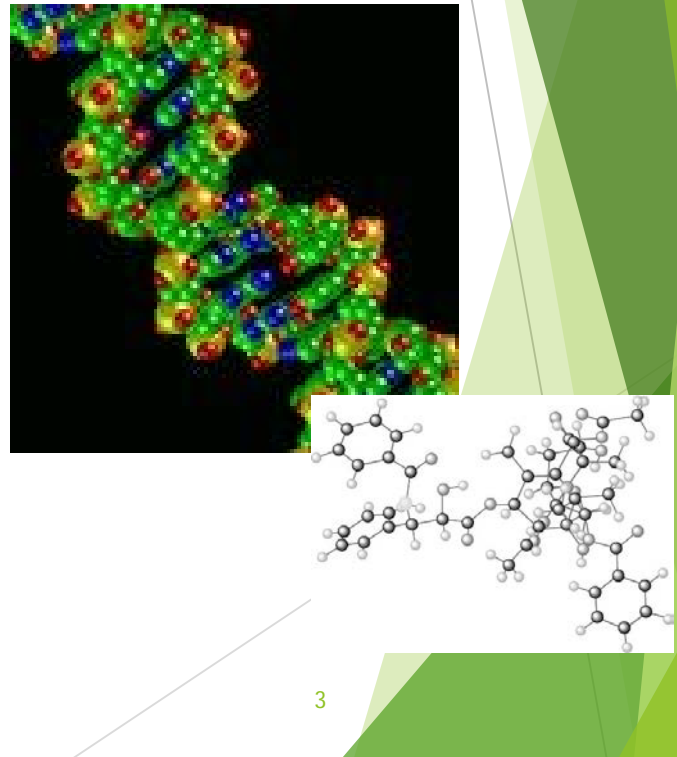

### この講義で習得すること

- ▶ プログラミングの基礎
- ▶ プログラムを記述するための "言語"
	- ▶ 本講義では Fortran90 を習得
- ▶ プログラムを編集、管理、実行する ための道具の使い方
	- ▶ プログラムの作成、実行
	- ▶ ファイルの管理
- ▶ コンピュータの基本知識

```
program sample1
implicit none
integer :: i, j, n
 write(*, *) 'Enter N :'
  read(*, *) n
  if (n <= 0) then
    write(*, *) 'Error: N must be > 0'
  else
    do i = 1, n
      do j = 1, n
       write(*, *) i, ' * ', j, ' = ', i * j
      end do
    end do
  end if
stop
```
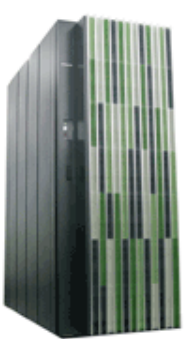

**end program**

# コンピュータとプログラム

▶ コンピュータ

- ▶ 与えられた手順(=プログラム)の通りに 処理を行う機械
- ▶ コンピュータの機械(ハードウェア)としての計算機能
	- 四則演算
	- ▶ 条件判断 (値の大小)
- ▶ プログラム
	- ▶ 問題を解決するための処理の手順

### プログラムがなければ、コンピュータはただの箱

5

# プログラムの例

```
program sample1
implicit none
integer :: i, j, n
```

```
write(*, *) 'Enter N :'
 read(*, *) n
  if (n < = 0) then
   write(*, *) 'Error: N must be > 0'
 else
   do i = 1, n
      do j = 1, n
        write(*, *) i, ' x', j, ' = ', i * j
      end do
    end do
 end if
stop
end program
```
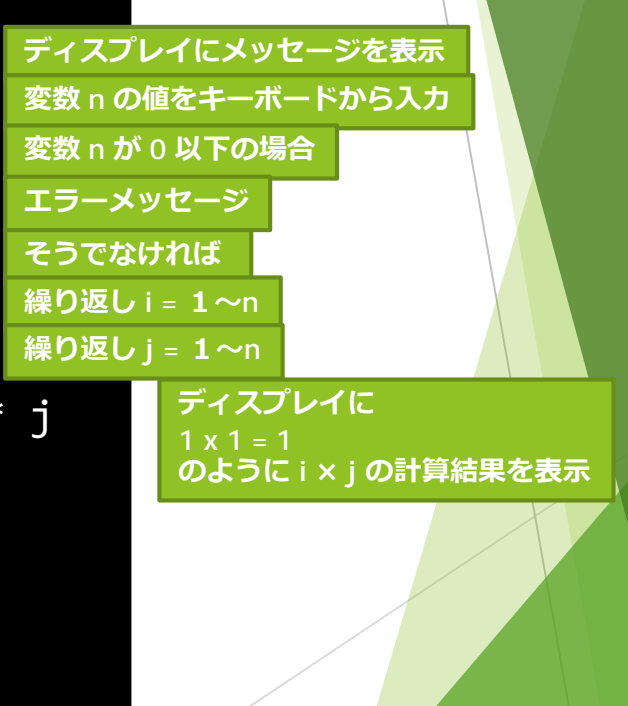

### そもそも、 何故自分でプログラムを作る?

例えば分子シミュレーション

- ▶ 既に数多くのプログラムが市販されている
- ▶ 分子軌道法 (Gaussian, MOPAC, GAMESS等) 分子動力学法(MASPHYC等)、…
- ▶ データを入力して実行するだけなので、簡単、便利
- ▶ しかし、最新の研究に対応できない
	- ▶ 新しい理論
	- ▶ 新しい手法
	- ▶ 未知の現象

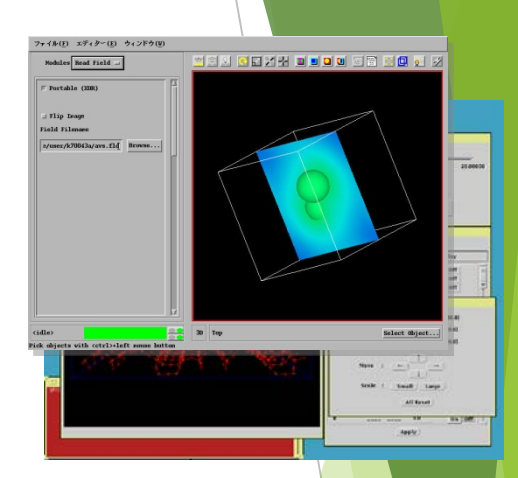

7

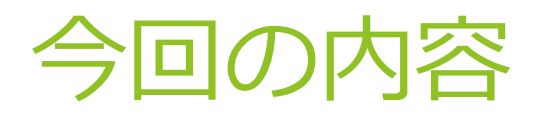

### ▶ 講義の目的

- 講義の基本情報
- 講義予定
- ▶ プログラムの作成手順
- ▶ レポート提出の練習

### 講義に用いる資料

#### 講義資料:moodleに毎回掲載

- <https://moodle.s.kyushu-u.ac.jp/>
	- ▶ コースを検索する「情報処理概論」
	- ▶ 「2019年度夏学期・水3水4・情報処理概論(谷本 輝夫)」
	- ▶ 「私を登録する」をクリック

#### 参考資料

- ▶ Fortran90プログラミング: 冨田博之著
	- https://web.s.kyushu-u.ac.jp/~2167047393/F90/sec0.html
- ▶ 書籍は新しい版になっている
	- ▶ Fortran90/95プログラミング 冨田 博之, 齋藤 泰洋 (著)
- Fortran90 で Web 検索すれば、幾らでも解説がある

### 成績評価

▶ 出席 (moodle) : 開始10分以降は遅刻 → 出席点は半分

レポート:プログラム作成 → moodleで提出

▶ ほぼ毎週の課題あり

▶ レポートとして、大きめのプログラム提出(2~3回程度) 筆記試験:期末(1回)

試験内容

▶ 授業内容に含まれる UNIX, Fortran の基礎

▶ レポート等で作成したプログラムに関する問題

採点

▶ 基本点 (出席とレポート) 30点 + 試験の点数 (70点)

▶ レポートをまともに提出していない場合は 不合格 になり得る

### 質問・問い合わせ先

#### ▶ 口頭で質問

- 講義中、随時
- ▶ 講義前後の休み時間
- ▶ 公開しにくい質問はメールでもOK
	- ▶ 情報基盤研究開発センター 谷本 輝夫(たにもと てるお) E-mail: tteruo@kyudai.jp
- ▶ 但し、反応は良くないかも・・・

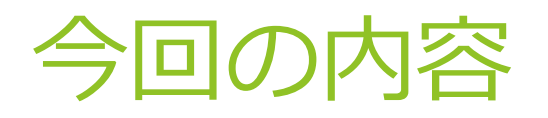

### ▶ 講義の目的

- 講義の基本情報
- 講義予定
- ▶ プログラムの作成手順
- ▶ レポート提出の練習

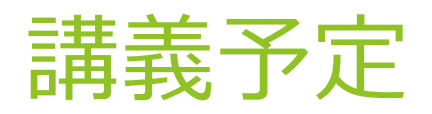

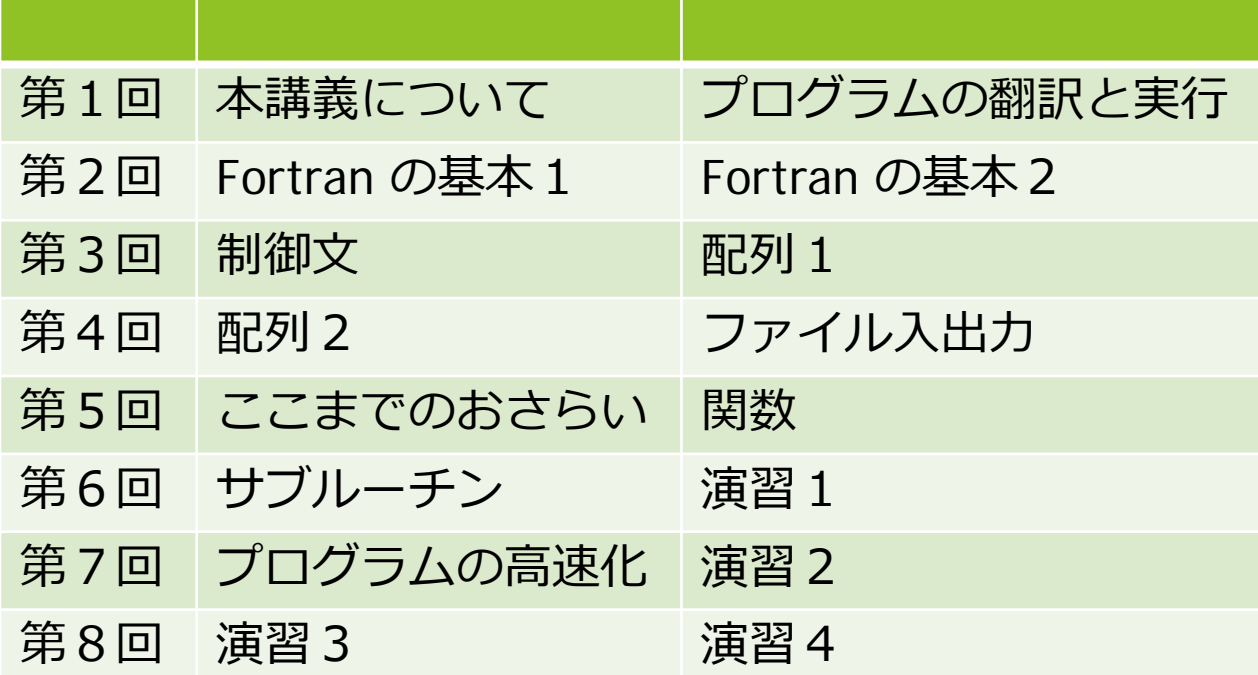

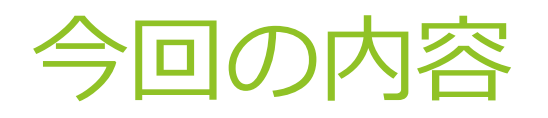

### ▶ 講義の目的

- 講義の基本情報
- 講義予定
- ▶ プログラムの作成手順
- ▶ レポート提出の練習

プログラム作成の環境 ah.s.kyushu-u.ac.jp

教育用システムのアプリケーションサーバ

▶ 主にプログラム開発を目的としたサーバ

▶ 商用パブリッククラウド (AWS)

**▶ 論理CPUコア数 128、メモリ 2TB、** 

▶ ストレージ 3TB (ホーム領域),1TB (共有領域)

▶ 端末ソフトからsshアクセス: ah.s.kyushu-u.ac.jp

Webブラウザからhttpsアクセス:web.s.kyushu-u.ac.jp

PCからネットワーク経由で接続して利用

- MacOSの「ターミナル」
- Windowsの「Tera Term」、「Putty」等

### UNIX とは

- ▶ サーバやスーパーコンピュータで使われているOS
	- ▶ 1台の計算機を複数のユーザで同時利用させるのが得意
- ▶ OS = Operating System
	- ▶ 計算機の基本的な動作を担当
		- ▶ ユーザとのやりとり、計算機の管理、…
	- ▶ OSの種類: UNIX, Windows, MacOS, (Android, iOS) ...
- ▶ UNIX と Windows や MacOS との違い:
	- ▶ 主にキーボードで操作・・・だったが、殆ど違いなし
	- ▶ キーボード (コマンド) で操作できる (⇔ Windows や MacOS ではマウス操作が主)

# 九州大学の凄いコンピュータ

#### ▶ スーパーコンピュータ ITO

https://www.cc.kyushu-u.ac.jp/scp/system/ITO/

- **▶ 総CPUコア数: 76608 コア**
- ▶ 総理論演算性能 : 10.43 PFLOPS
- **▶ 総メモリ容量: 433 TB**
- ▶ 共有ストレージ容量: 24.6 PB
- 研究用
	- 全国の研究者(教員,研究員,学生)が利用
	- ▶ みなさんは, 研究室配属後に利用申請すると利用可能
	- 講義で習得する UNIX や Fortran の知識があれば活用可能

### UNIX の利用開始から終了まで

▶ サーバへのログイン

▶ パスワードによる認証

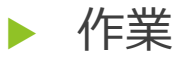

▶ ファイル操作、プログラム作成・翻訳・実行等

▶ サーバからのログアウト

# サーバへのログイン

▶ PC上で接続用ソフトウェア(端末エミュレータ)を使い ネットワーク上のサーバに接続

▶ あたかも, サーバを直接操作しているように操作可能

▶ 同時に複数の利用者が利用可能

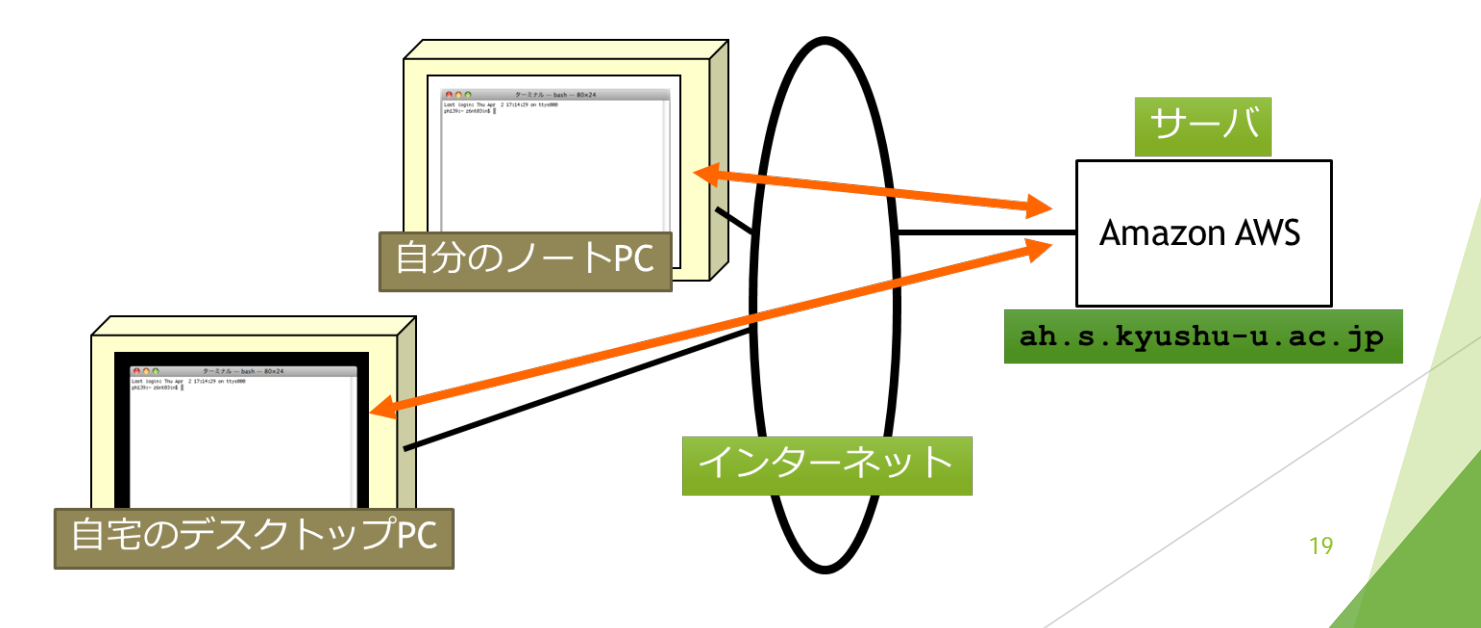

### ahへのアクセス手段

#### ahのシェルへの接続

- ▶ Mac: 端末エミュレータ「ターミナル」を使用
- ▶ Win: Tera Term あるいは Putty を使用
	- ▶ Tera Term の入手: <https://ja.osdn.net/projects/ttssh2/>
	- ▶ Putty の入手: <u><https://www.putty.org/></u>
- ahとのファイル転送 次のソフトをインストール
	- Mac: FileZilla <https://filezilla-project.org/>
		- ▶ 使い方: <https://techacademy.jp/magazine/2447>
	- ▶ Win: WinSCP <https://winscp.net/eng/docs/lang:jp>
		- ▶ 使い方: <https://techacademy.jp/magazine/2567>

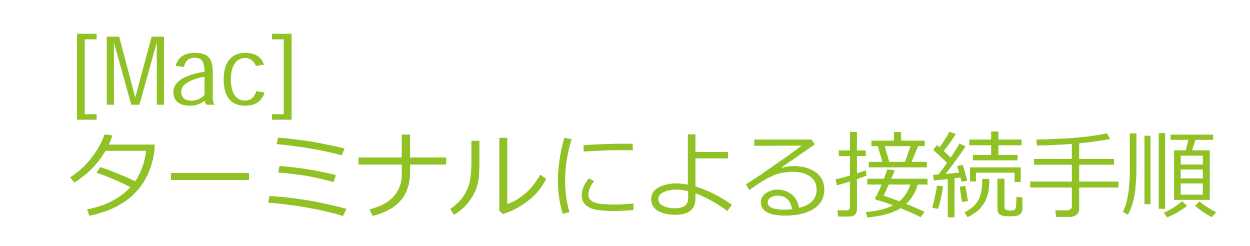

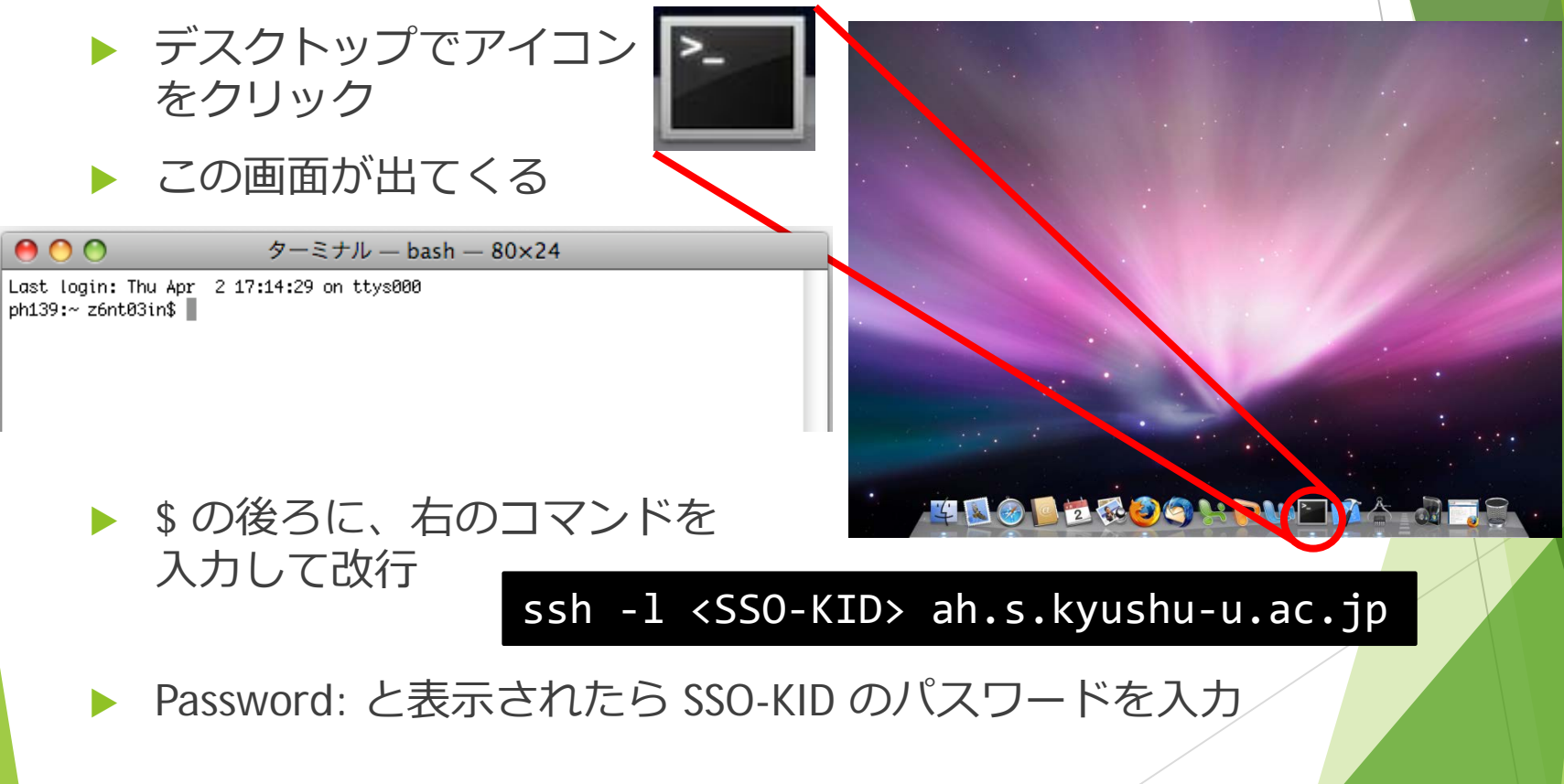

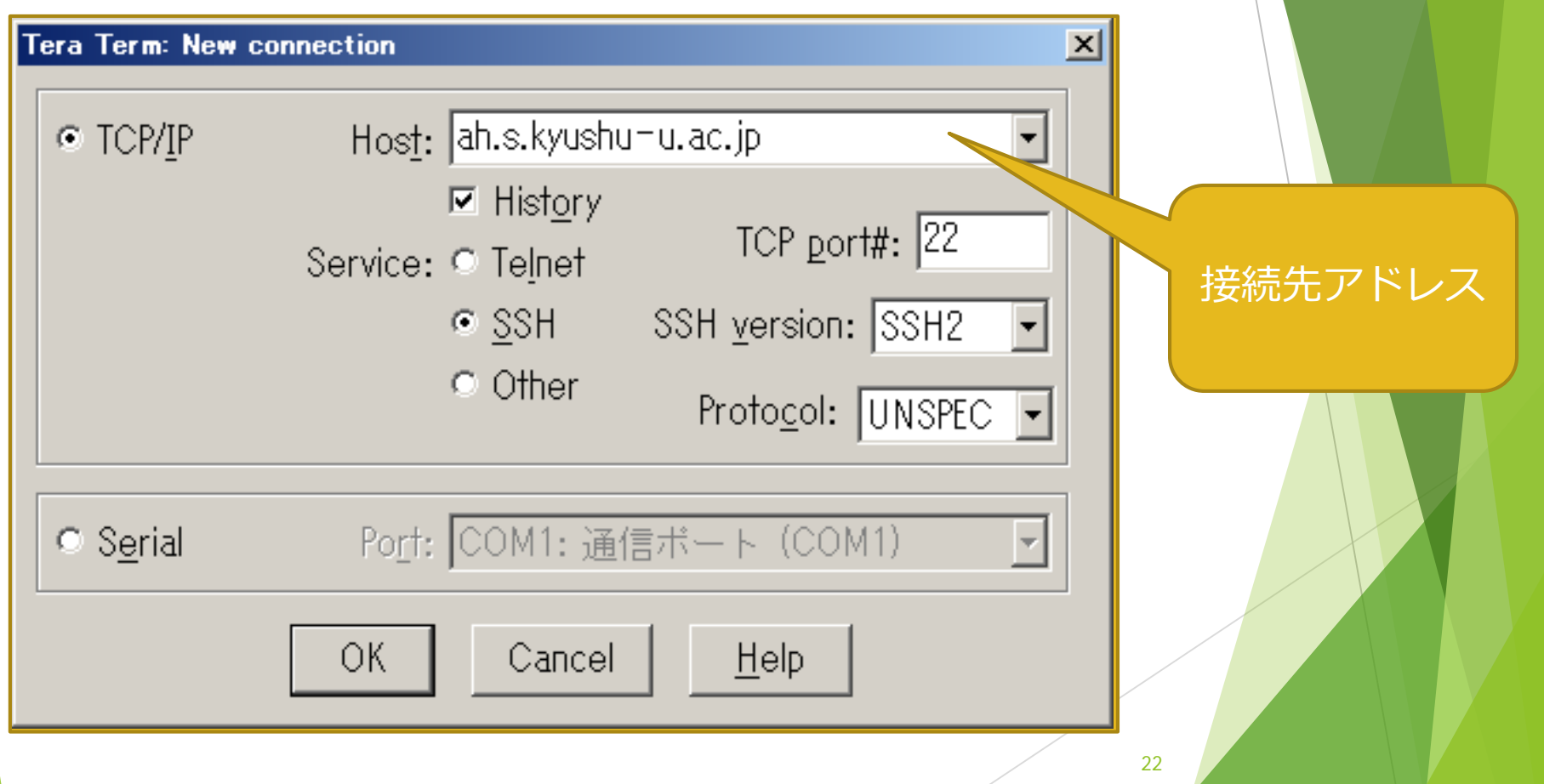

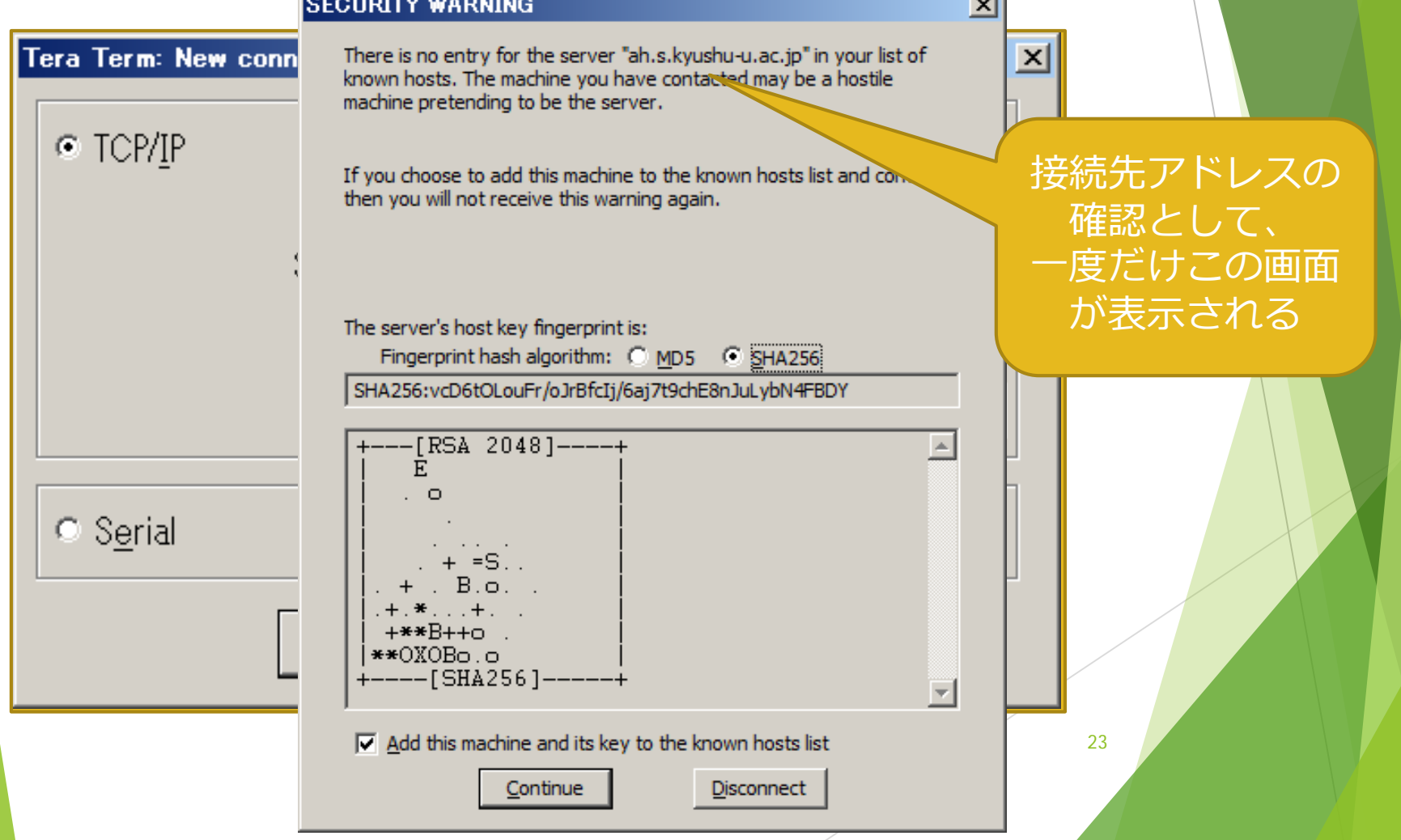

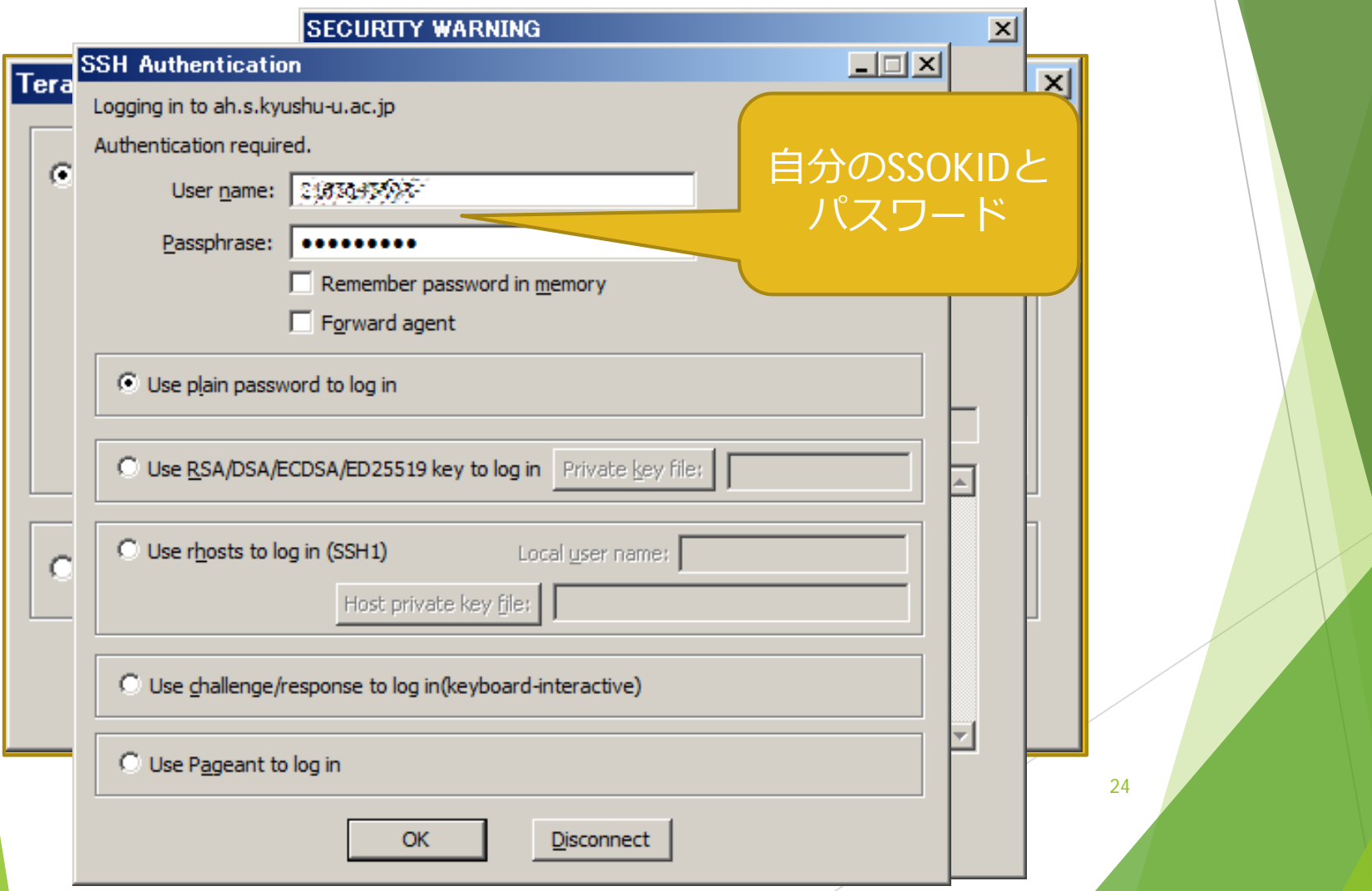

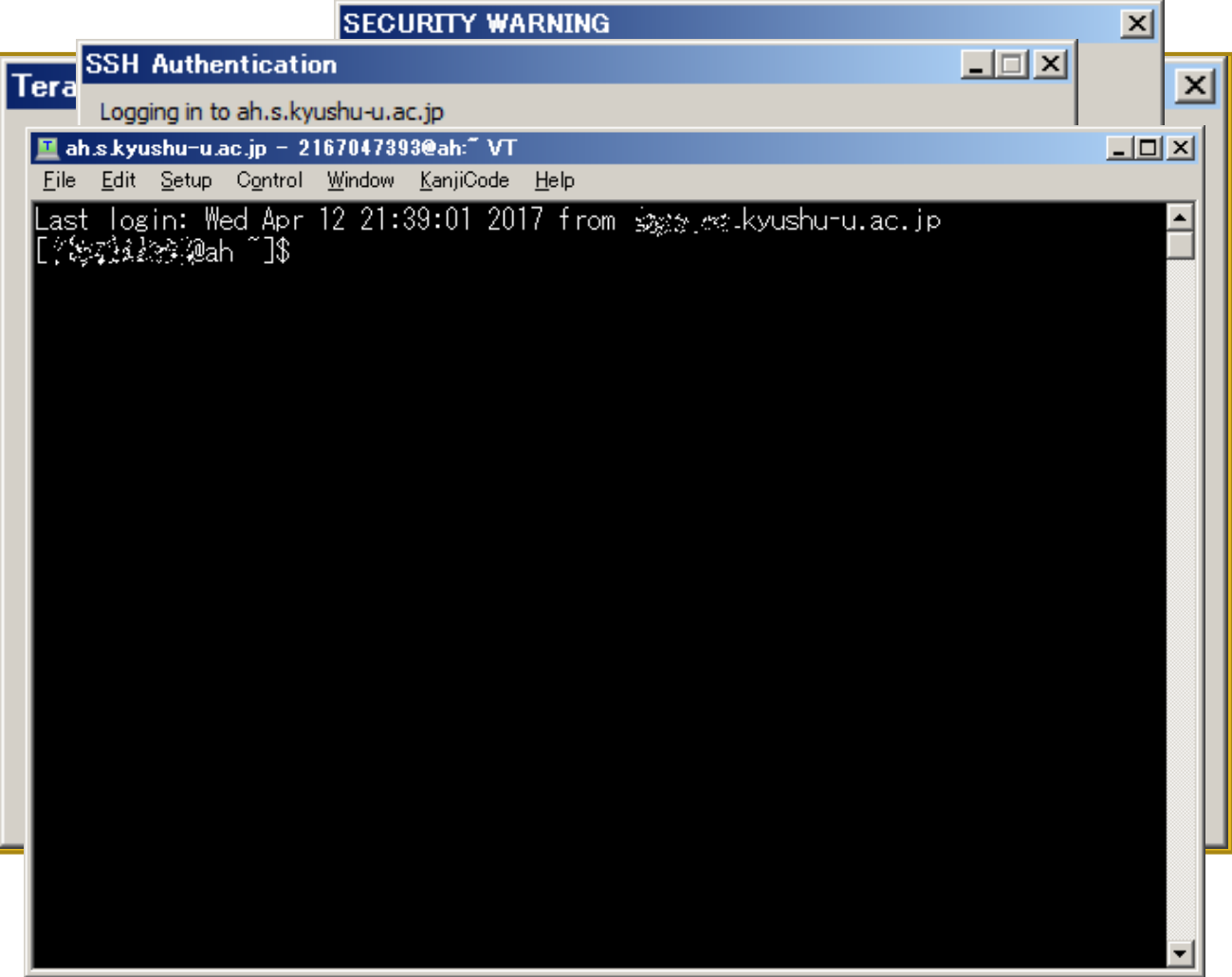

25

### UNIXのコマンド入力

▶ プロンプトが表示されている = コマンド入力 OK

▶ 講義資料では、これ以降は \$ と表記する

▶ 基本的なコマンドの形式 コマンド名 (オプション) (ファイル名やディレクト リ名)

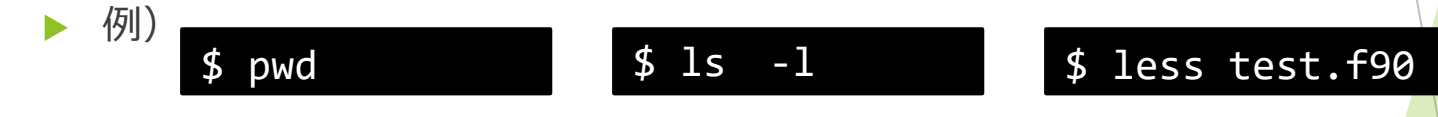

- ▶ 入力が終わったら、改行キーで実行
- ▶ 打ち間違えたら
	- ▶ deleteで一文字消去
	- ▶ C-u (controlキーを押しながらuを押す)で一行消去

# コマンド入力時の便利な操作

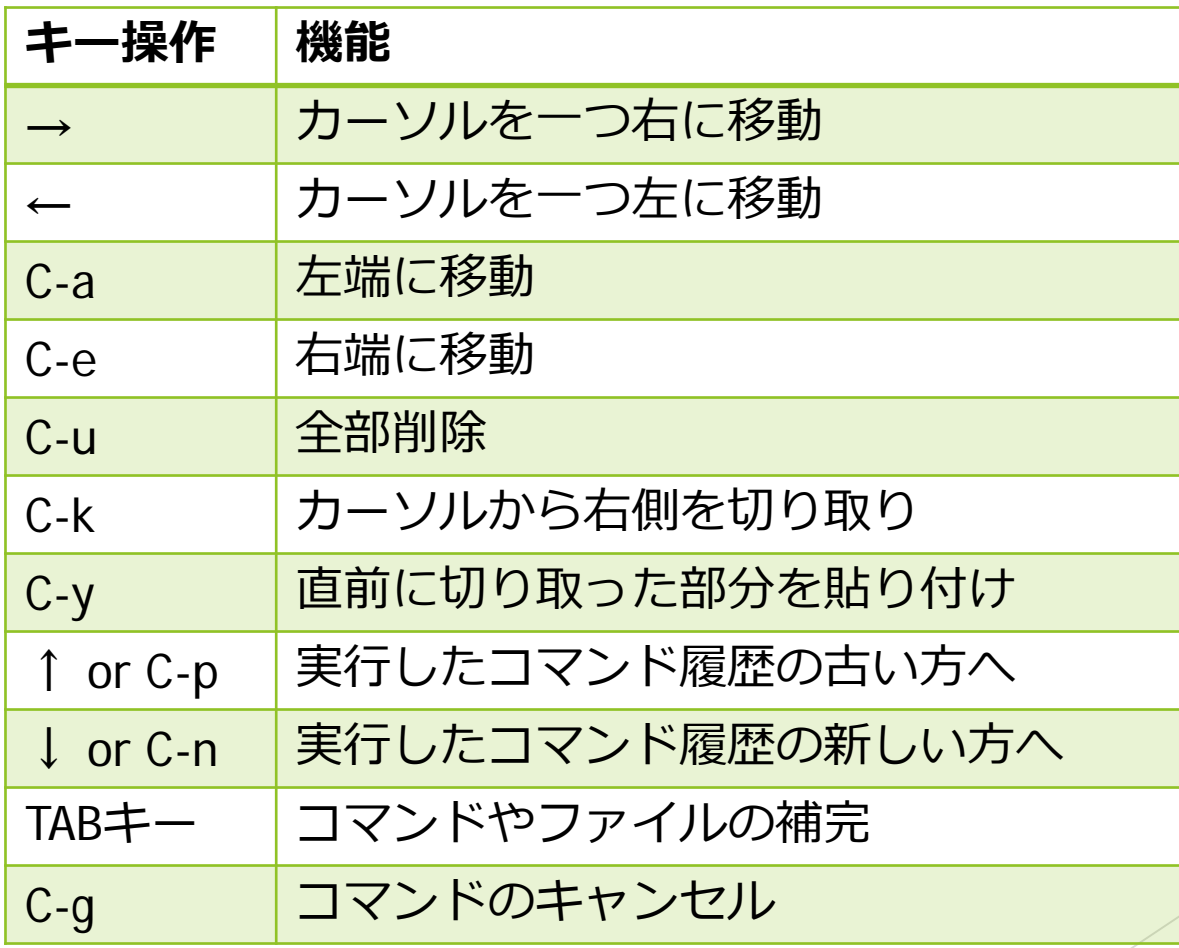

# プログラムの作成 エディタ:emacs

▶ プログラムは、文書ファイルとして作成する。

UNIX で文書ファイルを作成する方法:

#### \$ emacs ファイルの名前

▶ 指定したファイルが存在しなければ新規作成

- ▶ 存在すれば、読み込んで修正
- ▶ 例) test.f90 という名前でプログラムのファイルを作成

#### \$ emacs test.f90

# emacsの使い方

### ▶ カーソル移動

- → or C-f 右へ
- $\triangleright$  ← or C-b 左へ
- ↑ or C-p 一行上へ
- ↓ or C-n 一行下へ
- ▶ C-a 行頭へ
- ▶ C-e 行末へ
- ▶ 保存・終了
	- $\blacktriangleright$  読込  $C$ -x  $C$ -f
	- $\blacktriangleright$  保存  $C$ -x  $C$ -s
	- ▶ 終了 C-x C-c
	- $\blacktriangleright$  破棄  $C$ -x k
	- ▶ 別名保存 C-x C-w
	- ▶ 一時的にコマンドへ C-x C-z
- ▶ Emacsの詳しい使い方、コマンド一覧、tips
	- ▶ Googleなどで検索してください
- ▶ その他のエディタ (vimなど)
	- ▶ 使いやすいものを使ってください

# サーバからのログアウト

### ▶ exit コマンドによりセッション終了

#### \$ exit

▶ PCのログオフやシャットダウン前に必ずサーバから ログアウト

▶ 実行中のプログラムがそのまま残る可能性あり

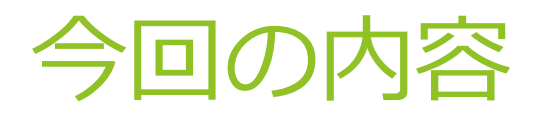

### ▶ 講義の目的

- 講義の基本情報
- 講義予定
- ▶ プログラムの作成手順
- ▶ レポート提出の練習

# 演習: プログラムの入力と提出

### ▶ 以下のプログラムを入力してファイルに保存

**program test write(\*, \*) 'Hello, Fortran' stop end program**

▶ 保存したファイルを Moodle で提出

### 演習の手順

- ah.s.kyushu-u.ac.jp にログインする
- test.f90 という名前でプログラムの作成開始
- ▶ 前ページのプログラムを入力する
- ▶ ファイルを保存して終了する
- ▶ ファイル転送アプリケーションのインストール
- ▶ ファイル転送アプリケーションで手元のPCに保存
- ▶ Moodle の課題提出リンクから提出

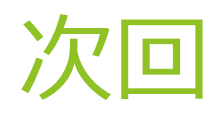

#### ▶ UNIXの基本操作

▶ ディレクトリ (フォルダ) の作成

▶ ファイルのコピー、移動、削除

#### ▶ プログラムの実行手順